# **Cassini**

**Arm Ltd.**

**Dec 12, 2022**

# **CONTENTS**

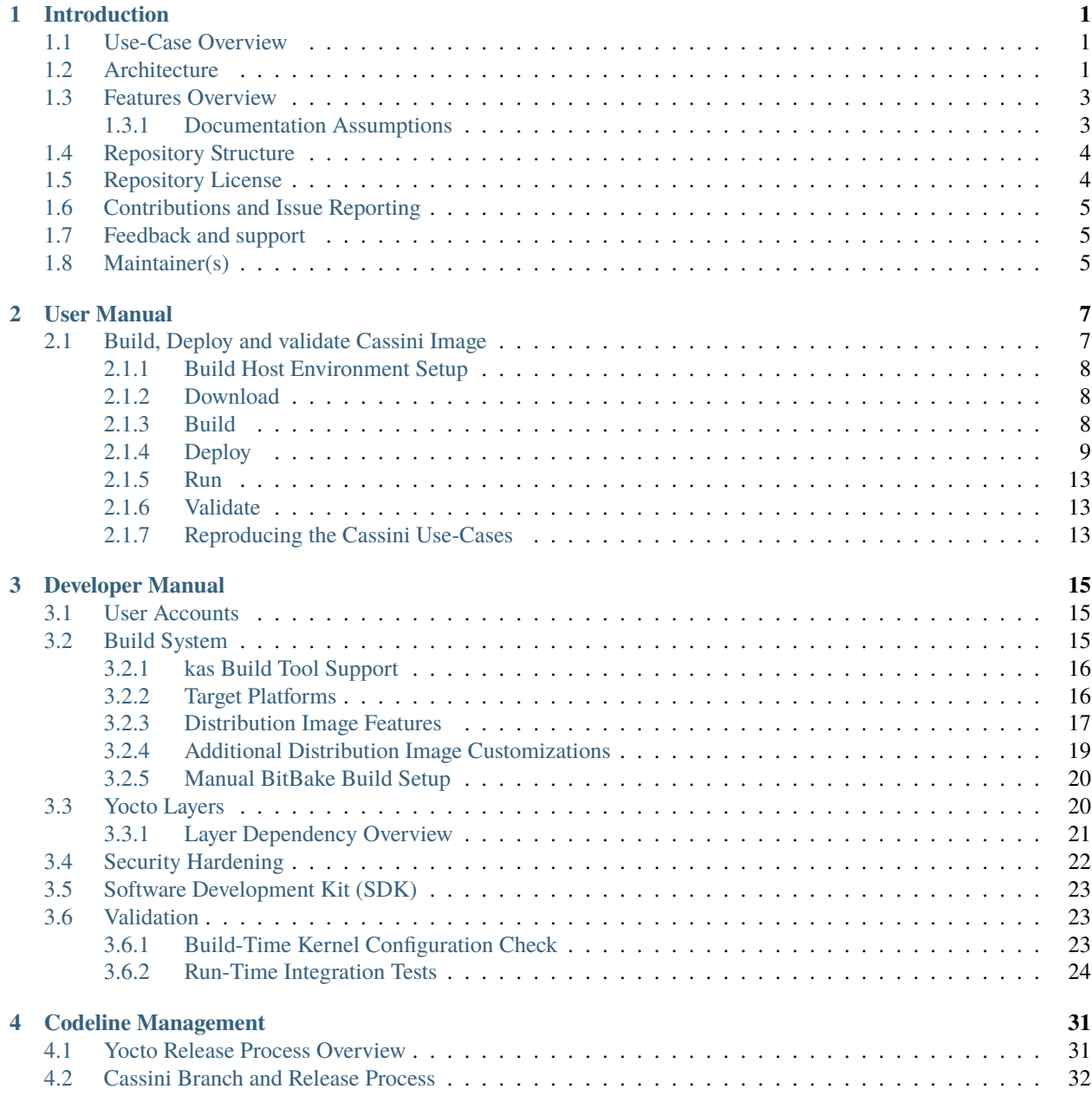

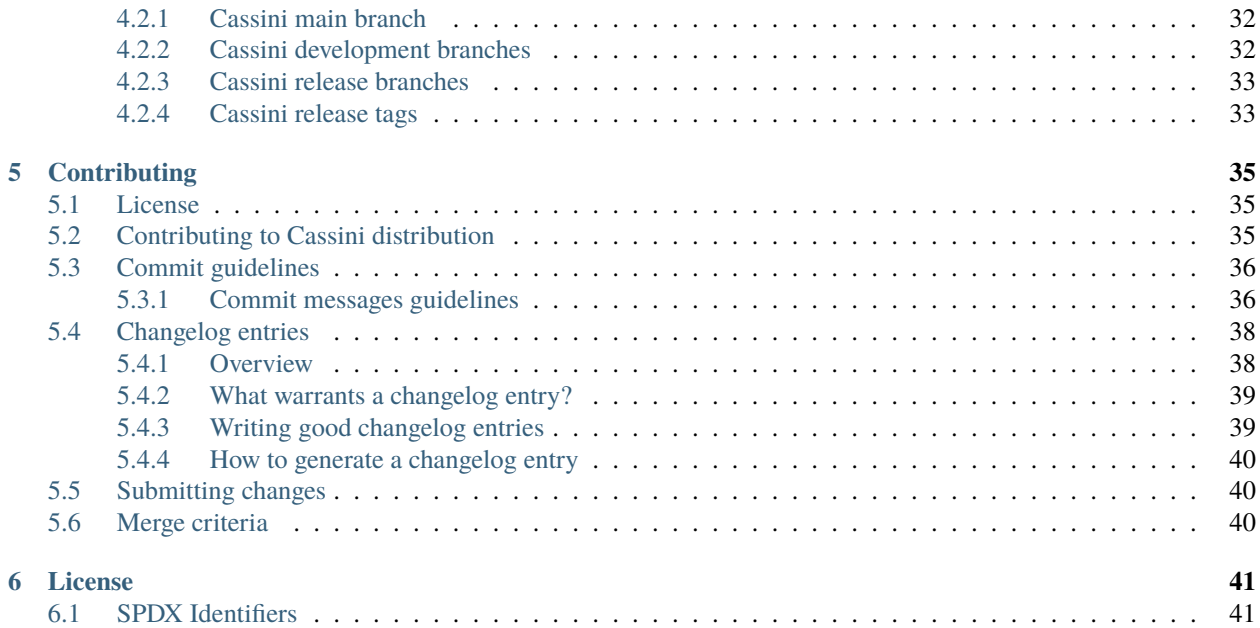

### **CHAPTER**

# **INTRODUCTION**

<span id="page-4-0"></span>Project Cassini is the open, collaborative, standards-based initiative to deliver a seamless cloud-native software experience for devices based on Arm Cortex-A.

Initial release of Cassini distribution will provide a framework for deployment and orchestration of applications (edge runtime) within containers.

Future releases of Cassini distribution will include support for platform abstraction for security (PARSEC), provisioning the platform and update all components of software stack over the air. In addition, optionally utilize PARSEC to secure those operations.

# <span id="page-4-1"></span>**1.1 Use-Case Overview**

Cassini aims to facilitate the deployment of application workloads via Docker and K3s use-case on the supported target platforms.

Instructions for achieving these use-cases are given in the *[build](#page-10-1)* section, subject to relevant assumed technical knowledge as listed later in *[documentation assumptions](#page-6-1)*.

# <span id="page-4-2"></span>**1.2 Architecture**

The following diagram illustrates the Cassini Architecture.

# **Cassini Architecture**

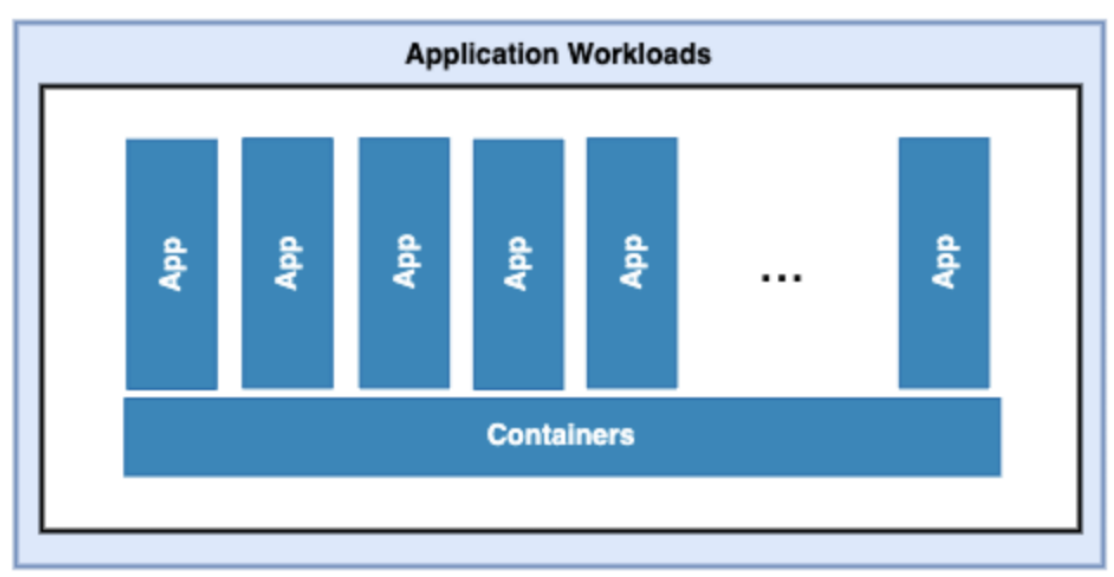

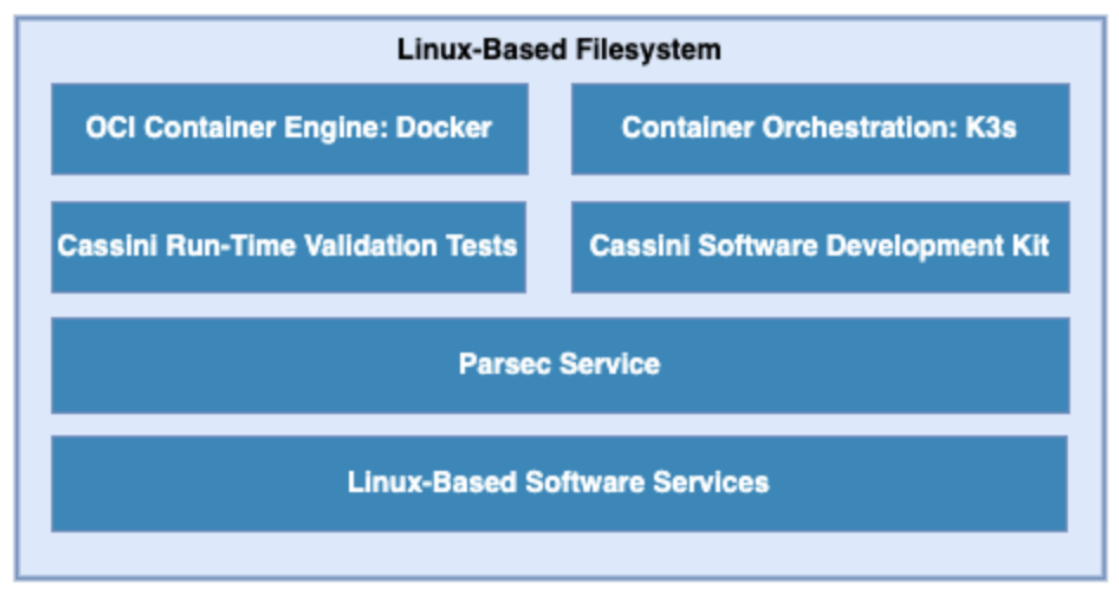

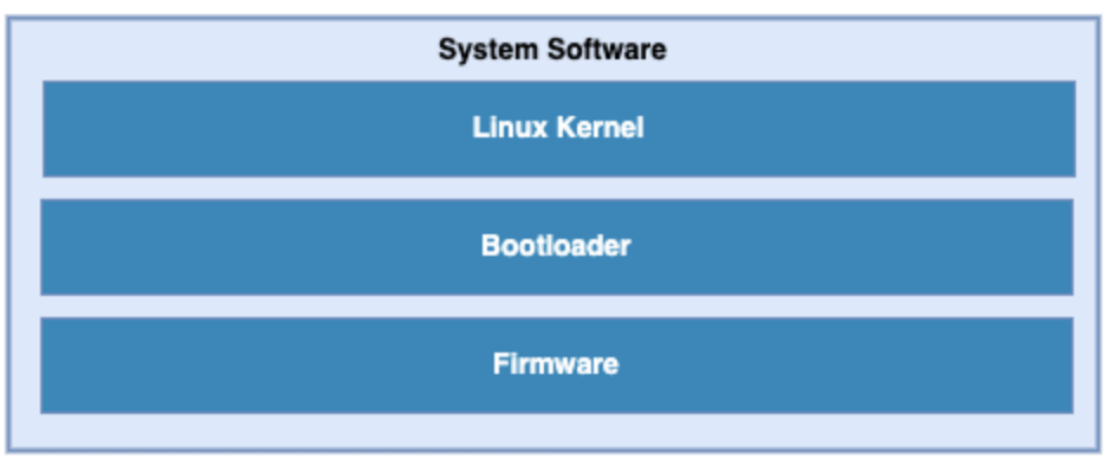

The different software layers are described below:

### • **Application workloads**:

User-defined container applications that are deployed and executed on the Cassini software stack. Note that the Cassini project provides the system infrastructure for user workloads, and not the application workloads themselves. Instead, they should be deployed by end-users according to their individual use-cases.

### • **Linux-based filesystem**:

This is the main component provided by the Cassini project. The Cassini filesystem contains tools and services that provide Cassini core functionalities and facilitate secure deployment and orchestration of user application workloads. These tools and services include the Parsec service, the Docker container engine, the K3s container orchestration framework, together with their run-time dependencies. In addition, Cassini provides supporting packages such as those which enable run-time validation tests or software development capabilities on the target platform.

### • **System software**:

System software specific to the target platform, composed of firmware, bootloader and the operating system.

# <span id="page-6-0"></span>**1.3 Features Overview**

Cassini includes the following major features:

- Container engine and runtime with Docker and runc-opencontainers.
- Container workload orchestration with the K3s Kubernetes distribution.
- Parsec service and Parsec tool
- On-target development support with optionally included Software Development Kit.
- Validation support with optionally included run-time integration tests, and build-time kernel configuration checks.

Other features of Cassini include:

- The features provided by the poky.conf distribution, which Cassini extends.
- Systemd used as the init system.
- RPM used as the package management system.

### <span id="page-6-1"></span>**1.3.1 Documentation Assumptions**

This documentation assumes a base level of knowledge related to different aspects of achieving the target use-case via Cassini:

• Application workload containerization, deployment, and orchestration

This documentation does not provide detailed guidance on developing application workloads, deploying them, or managing their execution via Docker or the K3s orchestration framework, and instead focuses on Cassini-specific instructions to support these activities on an Cassini distribution image.

For information on how to use these technologies which are provided with the Cassini distribution, see the [Docker](https://docs.docker.com) [documentation](https://docs.docker.com) and the [K3s documentation.](https://rancher.com/docs/k3s/latest/en)

• The Yocto Project

This documentation contains instructions for achieving Cassini's use-case using a set of included configuration files that provide standard build features and settings. However, Cassini forms a distribution layer for integration with the Yocto project and is thus highly configurable and extensible. This documentation supports those activities by detailing the available options for Cassini-specific customizations and extensions, but assumes knowledge of the Yocto project necessary to prepare an appropriate build environment with these options configured.

Readers are referred to the [Yocto Project Documentation](https://docs.yoctoproject.org/4.1/) for information on setting up and running non-standard Cassini distribution builds.

# <span id="page-7-0"></span>**1.4 Repository Structure**

The meta-cassini repository is structured as follows:

- meta-cassini:
	- **–** meta-cassini-bsp
		- A Yocto layer which holds board-specific recipes or append files that either:
			- ∗ will not be upstreamed (Cassini specific modifications)
			- ∗ have not been upstreamed yet
	- **–** meta-cassini-distro

A Yocto distribution layer providing top-level and general policies for the Cassini distribution images.

**–** meta-cassini-tests

A Yocto software layer with recipes that include run-time tests to validate Cassini functionalities.

**–** meta-cassini-config

Directory which contains configuration files for running tools on Cassini, such as files to support use of the kas build tool, or Cassini-specific configuration for running automated quality-assurance checks.

# <span id="page-7-1"></span>**1.5 Repository License**

The repository's standard licence is the MIT license (more details in *[License](#page-44-0)*), under which most of the repository's content is provided. Exceptions to this standard license relate to files that represent modifications to externally licensed works (for example, patch files). These files may therefore be included in the repository under alternative licenses in order to be compliant with the licensing requirements of the associated external works.

Contributions to the project should follow the same licensing arrangement.

# <span id="page-8-0"></span>**1.6 Contributions and Issue Reporting**

Guidance for contributing to the Cassini project can be found at *[Contributing](#page-38-0)*.

To report issues with the repository such as potential bugs, security concerns, or feature requests, please submit an Issue via [GitLab Issues,](https://gitlab.arm.com/cassini/meta-cassini/-/issues) following the project's template.

# <span id="page-8-1"></span>**1.7 Feedback and support**

To request support please contact Arm at [support@arm.com.](mailto:support@arm.com) Arm licensees may also contact Arm via their partner managers.

# <span id="page-8-2"></span>**1.8 Maintainer(s)**

• Cassini Team

### **CHAPTER**

# **USER MANUAL**

# <span id="page-10-1"></span><span id="page-10-0"></span>**2.1 Build, Deploy and validate Cassini Image**

The recommended approach for image build setup and customization is to use the [kas build tool.](https://kas.readthedocs.io/en/3.0.2/userguide.html) To support this, Cassini provides configuration files to setup and build different target images, different distribution image features, and set associated parameter configurations.

This page first briefly describes below the kas configuration files provided with Cassini, before guidance is given on using those kas configuration files to set up the Cassini distribution on a target platform.

**Note:** All command examples on this page can be copied by clicking the copy button. Any console prompts at the start of each line, comments, or empty lines will be automatically excluded from the copied text.

The meta-cassini-config/kas directory contains kas configuration files to support building and customizing Cassini distribution images via kas. These kas configuration files contain default parameter settings for a Cassini distribution build. Here, the files are briefly introduced, classified into three ordered categories:

- **Base Config**: Configures common software components
	- **–** cassini.yml to prepare an image for the Cassini distribution.
- **Build Modifier Configs**: Set and configure features of the Cassini distribution
	- **–** tests.yml to include run-time validation tests into the image.
	- **–** cassini-sdk.yml to build an SDK image for the Cassini distribution.
	- **–** security.yml to build a security-hardened Cassini distribution image.
- **Target Platform Configs**: Set the target platform

Cassini currently supports the The Neoverse N1 System Development Platform (N1SDP), corresponding to the n1sdp MACHINE implemented in [meta-arm-bsp.](https://git.yoctoproject.org/meta-arm/tree/meta-arm-bsp/documentation/n1sdp.md?h=langdale) A single Target Platform Config is therefore provided:

**–** n1sdp.yml to select the N1SDP as the target platform.

To read documentation about the N1SDP, see the [N1SDP Technical Reference Manual.](https://developer.arm.com/documentation/101489/0000)

These kas configuration files can be used to build a custom Cassini distribution by passing one **Base Config**, zero or more **Build Modifier Configs**, and one **Target Platform Config** to the kas build tool, chained via a colon (:) character. Examples for this are given later in this document.

In the next section, guidance is provided for configuring, building and deploying Cassini distributions using these kas configuration files.

### <span id="page-11-0"></span>**2.1.1 Build Host Environment Setup**

This documentation assumes an Ubuntu-based Build Host, where the build steps have been validated on the Ubuntu 18.04.6 LTS Linux distribution.

A number of package dependencies must be installed on the Build Host to run build scenarios via the Yocto Project. The Yocto Project documentation provides the [list of essential packages](https://docs.yoctoproject.org/4.1/singleindex.html#required-packages-for-the-build-host) together with a command for their installation.

The recommended approach for building Cassini is to use the kas build tool. To install kas:

```
sudo -H pip3 install --upgrade kas==3.0.2
```
For more details on kas installation, see kas Dependencies  $\&$  installation.

To deploy an Cassini distribution image onto the supported target platform, bmap-tools is used. This can be installed via:

sudo apt install bmap-tools

**Note:** The Build Host should have at least 65 GBytes of free disk space to build a Cassini distribution image.

### <span id="page-11-1"></span>**2.1.2 Download**

The meta-cassini repository can be downloaded using Git, via:

```
# Change the tag or branch to be fetched by replacing the value supplied to
# the --branch parameter option
git clone https://git.gitlab.arm.com/cassini/meta-cassini.git --branch langdale-dev
```
### cd meta-cassini

### <span id="page-11-2"></span>**2.1.3 Build**

To build Cassini distribution image for the N1SDP hardware target platform:

kas build meta-cassini-config/kas/cassini.yml:meta-cassini-config/kas/n1sdp.yml

The resulting Cassini distribution image will be produced at: build/tmp/deploy/images/n1sdp/ cassini-image-base-n1sdp.\*

To build Cassini distribution image with the Cassini SDK for the N1SDP hardware target platform:

```
kas build meta-cassini-config/kas/cassini-sdk.yml:meta-cassini-config/kas/
\rightarrown1sdp.yml
```
The resulting Cassini distribution image will be produced at: build/tmp/deploy/images/n1sdp/ cassini-image-sdk-image-n1sdp.\*

Cassini distribution images can be modified by adding run-time validation tests and security hardening to the distribution. This can be done by including meta-cassini-config/kas/tests.yml and meta-cassini-config/kas/ security.yml kas configuration file as a Build Modifier.

### <span id="page-12-0"></span>**2.1.4 Deploy**

Instructions for deploying a Cassini distribution image on the supported N1SDP hardware target platform is divided into two parts:

- *[Load the Image onto an USB Storage Device](#page-12-1)*
- *[Update the N1SDP MCC Configuration MicroSD Card](#page-13-0)*

**Note:** As the image filenames vary depending on the base config and the SDK, the precise commands to deploy a Cassini distribution image vary. The following documentation denotes required instructions with sequentially numbered indexes (e.g., 1, 2, . . . ), and distinguishes alternative instructions by denoting the alternatives alphabetically (e.g.,  $A, B, \ldots$ ).

#### <span id="page-12-1"></span>**Load the Image onto an USB Storage Device**

Cassini distribution images are produced as files with the .wic.bmap and .wic.gz extensions. They must first be loaded to the USB storage device, as follows:

1. Prepare the USB storage device (minimum size of 64 GB).

Identify the USB storage device using lsblk command:

lsblk

This will output, for example:

NAME MAJ:MIN RM SIZE RO TYPE MOUNTPOINT sdc 8:0 0 64G 0 disk ...

**Warning:** In this example, the USB storage device is the /dev/sdc device. As this may vary on different machines, care should be taken when copying and pasting the following commands.

2. Prepare for the image copy:

```
sudo umount /dev/sdc*
cd build/tmp/deploy/images/n1sdp/
```
**Warning:** The next step will result in all prior partitions and data on the USB storage device being erased. Please backup before continuing.

3. Flash the image onto the USB storage device using bmap-tools:

A. Cassini distribution image:

```
sudo bmaptool copy --bmap cassini-image-base-n1sdp.wic.bmap cassini-
˓→image-base-n1sdp.wic.gz /dev/sdc
```
B. Cassini-SDK distribution image:

```
sudo bmaptool copy --bmap cassini-image-sdk-n1sdp.wic.bmap cassini-
˓→image-sdk-n1sdp.wic.gz /dev/sdc
```
The USB storage device can then be safely ejected from the Build Host, and plugged into one of the USB 3.0 ports on the N1SDP.

### <span id="page-13-0"></span>**Update the N1SDP MCC Configuration MicroSD Card**

**Note:** This process doesn't need to be performed every time the USB Storage Device gets updated. It is only necessary to update the MCC configuration microSD card when the Cassini major version changes.

This guidance requires a physical connection able to be established between the N1SDP and a PC that can be used to interface with it, here assumed to be the Build Host. The instructions are as follows:

- 1. Connect a USB-B cable between the Build Host and the DBG USB port of the N1SDP back panel.
- 2. Find four TTY USB devices in the /dev directory of the Build Host, via:

```
ls /dev/ttyUSB*
```
This will output, for example:

```
/dev/ttyUSB0
/dev/ttyUSB1
/dev/ttyUSB2
/dev/ttyUSB3
```
#### **By default the four ports are connected to the following devices:**

- ttyUSB<n> Motherboard Configuration Controller (MCC)
- ttyUSB<n+1> Application processor (AP)
- ttyUSB<n+2> System Control Processor (SCP)
- ttyUSB<n+3> Manageability Control Processor (MCP)

#### **In this guide the ports are:**

- ttyUSB0: MCC
- ttyUSB1: AP
- ttyUSB2: SCP
- ttyUSB3: MCP

**The ports are configured with the following settings:**

- 115200 Baud
- 8N1
- No hardware or software flow support
- 3. Connect to the N1SDP's MCC console. Any terminal applications such as putty, screen or minicom will work. The screen utility is used in the following command:

sudo screen /dev/ttyUSB0 115200

4. Power-on the N1SDP via the power supply switch on the N1SDP tower. The MCC window will be shown. Type the following command at the Cmd> prompt to see MCC firmware version and a list of commands:

This will output, for example:

?

```
Arm N1SDP MCC Firmware v1.0.1
Build Date: Sep 5 2019
Build Time: 14:18:16
+ command ------------------+ function ---------------------------------+
| CAP "fname" \lceil/A] | captures serial data to a file
                       | | [/A option appends data to a file] |
| FILL "fname" [nnnn] | create a file filled with text
                      | | [nnnn - number of lines, default=1000] |
| TYPE "fname" | displays the content of a text file
| REN "fname1" "fname2" | renames a file 'fname1' to 'fname2' |
| COPY "fin" ["fin2"] "fout"| copies a file 'fin' to 'fout' file |
                      | | ['fin2' option merges 'fin' and 'fin2'] |
| DEL "fname" | deletes a file
| DIR "[mask]" | displays a list of files in the directory |
| FORMAT [label] | formats Flash Memory Card |
| USB_ON | Enable usb
| USB_OFF | Disable usb
| SHUTDOWN | Shutdown PSU (leave micro running)
| REBOOT | Power cycle system and reboot
| RESET | Reset Board using CB_nRST
| DEBUG | Enters debug menu |
| EEPROM | Enters eeprom menu
| HELP or ? | displays this help
| |
\parallel THE FOLLOWING COMMANDS ARE ONLY AVAILABLE IN RUN MODE
| |
| CASE_FAN_SPEED "SPEED" | Choose from SLOW, MEDIUM, FAST |
| READ_AXI "fname" | Read system memory to file 'fname'
         "address" | from address to end address
         | "end_address" | |
| WRITE_AXI "fname" | Write file 'fname' to system memory
         "address" | at address
       +---------------------------+-------------------------------------------+
```
5. In the MCC window at the Cmd> prompt, enable USB via:

USB\_ON

6. Mount the N1SDP's internal microSD card over the DBG USB connection to the Build Host and copy the required files.

The microSD card is visible on the Build Host as a disk device after issuing the USB\_ON command in the MCC console, as performed in the previous step. This can be found using the lsblk command:

lsblk

This will output, for example:

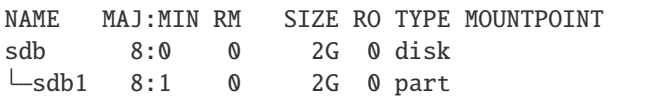

**Warning:** In this example, the /dev/sdb1 partition is being mounted. As this may vary on different machines, care should be taken when copying and pasting the following commands.

Mount the device and check its contents:

sudo umount /dev/sdb1 sudo mkdir -p /tmp/sdcard sudo mount /dev/sdb1 /tmp/sdcard ls /tmp/sdcard

This should output, for example:

config.txt ee0316a.txt LICENSES LOG.TXT MB SOFTWARE

7. Wipe the mounted microSD card, then extract the contents of n1sdp-board-firmware\_primary.tar.gz onto it:

```
sudo rm -rf /tmp/sdcard/*
sudo tar --no-same-owner -xf \setminusbuild/tmp/deploy/images/n1sdp/n1sdp-board-firmware_primary.tar.gz -C \
 /tmp/sdcard/ && sync
sudo umount /tmp/sdcard
sudo rmdir /tmp/sdcard
```
**Note:** If the N1SDP board was manufactured after November 2019 (Serial Number greater than 36253xxx), a different PMIC firmware image must be used to prevent potential damage to the board. More details can be found in [Potential firmware damage notice.](https://community.arm.com/developer/tools-software/oss-platforms/w/docs/604/notice-potential-damage-to-n1sdp-boards-if-using-latest-firmware-release) The MB/HBI0316A/io\_v123f.txt file located in the microSD needs to be updated. To update it, set the PMIC image (300k\_8c2.bin) to be used in the newer models by running the following commands on the Build Host:

```
sudo umount /dev/sdb1
sudo mkdir -p /tmp/sdcard
sudo mount /dev/sdb1 /tmp/sdcard
sudo sed -i '/^MBPMIC: pms_0V85.bin/s/^/;/g' /tmp/sdcard/MB/HBI0316A/io_v123f.
˓→txt
sudo sed -i '/^;MBPMIC: 300k_8c2.bin/s/^;//g' /tmp/sdcard/MB/HBI0316A/io_v123f.
˓→txt
sudo umount /tmp/sdcard
sudo rmdir /tmp/sdcard
```
### <span id="page-16-0"></span>**2.1.5 Run**

To run the deployed Cassini distribution image, simply boot the target platform. For example, on the MCC console accessed via the connected machine described in *[Deploy](#page-12-0)*, reset the target platform and boot into the deployed Cassini distribution image via:

REBOOT

The resulting Cassini distribution image can be logged into as cassini user.

The distribution can then be used for deployment and orchestration of application workloads in order to achieve the desired use-cases.

### <span id="page-16-1"></span>**2.1.6 Validate**

As an initial validation step, check that the appropriate Systemd services are running successfully,

- docker.service
- k3s.service

These services can be checked by running the command:

systemctl status --no-pager --lines=0 docker.service k3s.service

And ensuring the command output lists them as active and running.

More thorough run-time validation of Cassini components are provided as a series of integration tests, available if the meta-cassini-config/kas/tests.yml kas configuration file was included in the image build.

### <span id="page-16-2"></span>**2.1.7 Reproducing the Cassini Use-Cases**

This section briefly demonstrates simplified use-case examples, where detailed instructions for developing, deploying, and orchestrating application workloads are left to the external documentation of the relevant technology.

#### **Deploying Application Workloads via Docker and K3s**

This example deploys the [Nginx](https://www.nginx.com/) webserver as an application workload, using the nginx container image available from Docker's default image repository. The deployment can be achieved either via Docker or via K3s, as follows:

- 1. Boot the image and log-in as cassini user.
- 2. Deploy the example application workload:
	- **Deploy via Docker**
		- 2.1. Run the following example command to deploy via Docker:

sudo docker run -p 8082:80 -d nginx

2.2. Confirm the Docker container is running by checking its STATUS in the container list:

sudo docker container list

- **Deploy via K3s**
	- 2.1. Run the following example command to deploy via K3s:

```
cat << EOT > nginx-example.yml && sudo kubectl apply -f nginx-example.yml
apiVersion: v1
kind: Pod
metadata:
  name: k3s-nginx-example
spec:
  containers:
  - name: nginx
    image: nginx
    ports:
    - containerPort: 80
      hostPort: 8082
EOT
```
2.2. Confirm that the K3s Pod hosting the container is running by checking that its STATUS is running, using:

sudo kubectl get pods -o wide

3. After the Nginx application workload has been successfully deployed, it can be interacted with on the network, via for example:

wget localhost:8082

**Note:** As both methods deploy a webserver listening on port 8082, the two methods cannot be run simultaneously and one deployment must be stopped before the other can start.

### **CHAPTER**

### **THREE**

## **DEVELOPER MANUAL**

### <span id="page-18-1"></span><span id="page-18-0"></span>**3.1 User Accounts**

Cassini distribution images contain the following user accounts:

• root with administrative privileges enabled by default. The login is disabled if cassini-security is included in DISTRO\_FEATURES.

**Note:** When cassini-test distro feature is enabled then root login is enabled. Currently, running inline tests in LAVA require login as root to run [transfer-overlay](https://docs.lavasoftware.org/lava/actions-boot.html#transfer-overlay) commands.

- cassini with administrative privileges enabled with sudo.
- user without administrative privileges.
- test with administrative privileges enabled with sudo. This account is created only if cassini-test is included in DISTRO\_FEATURES.

By default, each users account has disabled password. The default administrative group name is sudo. Other sudoers configuration is included in meta-cassini-distro/recipes-extended/sudo/files/cassini\_admin\_group. in.

If cassini-security is included in DISTRO\_FEATURES, each user is prompted to a set new password on first login. For more information about security see: *[security hardening](#page-25-0)*.

All *[Run-Time Integration Tests](#page-27-0)* are executed as the test user.

A Cassini distribution image can be configured to include run-time integration tests that validate successful configuration of the Cassini user accounts. Details of the user accounts validation tests can be found in the *[User Accounts Tests](#page-31-0)* section of the *[Validation](#page-26-1)* documentation.

# <span id="page-18-2"></span>**3.2 Build System**

A Cassini distribution can be built by setting the target platform via the MACHINE BitBake variable. In addition, the desired distribution features via the DISTRO\_FEATURES BitBake variable. Finally, customizing those features via featurespecific modifiable variables, if needed.

This chapter provides an overview of Cassini's support for the kas build tool. All the available distribution image features and supported target platforms are defined together with their associated kas configuration files, followed by any other additional customization options. The process for building without kas is then briefly described.

### <span id="page-19-0"></span>**3.2.1 kas Build Tool Support**

The kas build tool enables automatic fetch and inclusion of layer sources, as well as parameter and feature specifications for building target images. To enable this, kas configuration files in the YAML format are passed to the tool to provide the necessary definitions.

These kas configuration files are modular, where passing multiple files will result in an image produced with their combined configuration. Further, kas configuration files can extend other kas configuration files, thereby enabling specialized configurations that inherit common configurations.

The meta-cassini-config/kas directory contains kas configuration files that support building images via kas for the Cassini project, and fall into three ordered categories:

- **Base Config**
- **Build Modifier Configs**
- **Target Platform Configs**

To build an Cassini distribution image via kas, it is required to provide the **Base Config** and one **Target Platform Config**, unless otherwise stated in their descriptions below. Additional **Build Modifier Configs** are optional, and depend on the target use-case. Currently, it is necessary that kas configuration files are provided in order: The **Base Config** and then additional build features via zero or more **Build Modifier Configs**, and finally the **Target Platform Config**.

To enable builds for a supported target platform or configure each Cassini distribution image feature, kas configurations files are described in their relevant sections below: *[Target Platforms](#page-19-1)* and *[Distribution Image Features](#page-20-0)*, respectively. Example usage of these kas configuration files can be found in the *[Build](#page-11-2)* section of the User Manual.

**Note:** If a kas configuration file does not set a particular build parameter, the parameter will take its default value.

## <span id="page-19-1"></span>**3.2.2 Target Platforms**

### **N1SDP**

- **Corresponding value for** MACHINE **variable**: n1sdp.
- **Target Platform Config**: meta-cassini-config/kas/n1sdp.yml.

This supported target platform is the Neoverse N1 System Development Platform (N1SDP), implemented in [meta-arm-bsp.](https://git.yoctoproject.org/meta-arm/tree/meta-arm-bsp/documentation/n1sdp.md?h=langdale)

The n1sdp.yml **Target Platform Config** includes common configuration from the meta-cassini-config/kas/include/arm-machines.yml which defines the BSPs, layers, and dependencies required when building for the platform.

### <span id="page-20-0"></span>**3.2.3 Distribution Image Features**

For a particular target platform, the available Cassini distribution image features (corresponding to the contents of the DISTRO\_FEATURES BitBake variable) are detailed in this section, along with any associated kas configuration files, and any associated customization options relevant for that feature.

### **Cassini Architecture**

Cassini distribution image can be configured via kas using **Base Config**. This includes a set of common configuration from a base Cassini kas configuration file:

• meta-cassini-config/kas/include/cassini-base.yml

This kas configuration file defines the base Cassini layer dependencies and their software sources, as well as additional build configuration variables. It also includes the meta-cassini-config/kas/include/ cassini-release.yml kas configuration file, where the layers dependencies are pinned for any corresponding Cassini release.

- **Corresponding value in** DISTRO **variable**: cassini.
- **Base Config**: meta-cassini-config/kas/cassini.yml.

This Cassini distribution image feature enables the cassini-image-base build target, to build an Cassini distribution image.

The **Base Config** for this distribution image feature sets the build target to cassini-image-base.

To build Cassini distribution image, provide the **Base Config** to the kas build command. For example, to build a Cassini distribution image for the N1SDP hardware target platform, run the following command:

kas build meta-cassini-config/kas/cassini.yml:meta-cassini-config/kas/ ˓<sup>→</sup>n1sdp.yml

### **Other Cassini Features**

### **Developer Support**

- **Corresponding value in** DISTRO\_FEATURES **variable**: cassini-dev.
- **Base Config**: meta-cassini-config/kas/cassini-dev.yml.

This Cassini distribution feature includes packages appropriate for development image builds, such as the debug-tweaks package, which sets an empty root password for simplified development access.

kas build meta-cassini-config/kas/cassini-dev.yml:meta-cassini-config/ →kas/n1sdp.yml

### <span id="page-21-1"></span>**Run-Time Integration Tests**

- **Corresponding value in** DISTRO\_FEATURES **variable**: cassini-test.
- **Build Modifier Config**: meta-cassini-config/kas/tests.yml.

This Cassini distribution feature includes the Cassini test suites provided to validate the image is running successfully with the expected Cassini functionalities.

The Build Modifier for this distribution image feature automatically includes the Yocto Package Test (ptest) framework in the image, configures the inclusion of meta-cassini-tests as a Yocto layer source for the build, and appends the cassini-test feature to DISTRO\_FEATURES for the build.

To include run-time integration tests in a Cassini distribution image, provide the **Build Modifier Config** to the kas build command. For example, to include the tests in a Cassini distribution image for the N1SDP hardware target platform, run the following command:

```
kas build meta-cassini-config/kas/cassini.yml:meta-cassini-config/kas/tests.
˓→yml:meta-cassini-config/kas/n1sdp.yml
```
Each suite of run-time integration tests and specific customizable variables associated with each suite are detailed separately, at *[Run-Time Integration Tests](#page-27-0)*.

### **Parsec service**

#### **Corresponding value in** DISTRO\_FEATURES **variable**: cassini-parsec.

This Cassini distribution feature adds parsec-service and parsec-tool to the Cassini distribution image.

The value cassini-parsec is appended to DISTRO\_FEATURES in meta-cassini-distro/conf/ distro/cassini.conf. Therefore, parsec service is included in the Cassini distribution image by default. If parsec-service is not required then the value cassini-parsec can be removed from DISTRO\_FEATURES in the <distro name>.conf of the downstream distribution. To build Cassini distribution image with parsec-service for the N1SDP hardware target platform, run the following command:

kas build meta-cassini-config/kas/cassini.yml:meta-cassini-config/kas/n1sdp.yml

### <span id="page-21-0"></span>**Security Hardening**

- **Corresponding value in** DISTRO\_FEATURES **variable**: cassini-security.
- **Build Modifier Config**: meta-cassini-config/kas/security.yml.

This Cassini distribution feature configures user accounts, packages, remote access controls and other image features to provide extra security hardening for the Cassini distribution image.

To include extra security hardening in a Cassini distribution image, provide the **Build Modifier Config** to the kas build command, which appends the cassini-security feature to DISTRO\_FEATURES for the build. For example, to include it in the Cassini distribution image for the N1SDP hardware target platform, run the following command:

```
kas build meta-cassini-config/kas/cassini.yml:meta-cassini-config/kas/security.
˓→yml:meta-cassini-config/kas/n1sdp.yml
```
The security hardening is described in more detail at *[Security Hardening](#page-25-0)*.

### <span id="page-22-1"></span>**Software Development Kit (SDK)**

- **Corresponding value in** DISTRO\_FEATURES **variable**: cassini-sdk.
- **Build Modifier Config**: meta-cassini-config/kas/cassini-sdk.yml

This Cassini distribution feature:

- **–** Adds the Cassini Software Development Kit (SDK) which includes packages and image features to support on-target software development activities.
- **–** Enables an additional SDK build target, cassini-image-sdk

The Build Modifier for this distribution image feature automatically appends cassini-sdk to DISTRO\_FEATURES, and sets the appropriate build target with the necessary configuration included by default.

To include the SDK in a Cassini distribution image, provide the appropriate SDK **Build Modifier Config** to the kas build command. For example, to include the SDK in a Cassini distribution image for the N1SDP hardware target platform, run the following command:

```
kas build meta-cassini-config/kas/baremetal-sdk.yml:meta-cassini-config/kas/n1sdp.
\rightarrowvml
```
The SDK itself is described in more detail at *[Software Development Kit \(SDK\)](#page-26-0)*.

### <span id="page-22-0"></span>**3.2.4 Additional Distribution Image Customizations**

An additional set of customization options are available for Cassini distribution images, which don't fall under a distinct distribution image feature. These customizations are listed below and are grouped by the customization target.

### **Filesystem Customization**

#### **Adding Extra Rootfs Space**

The size of the root filesystem can be extended via the CASSINI\_ROOTFS\_EXTRA\_SPACE BitBake variable, which defaults to 2000000 Kilobytes. The value of this variable is appended to the IMAGE\_ROOTFS\_EXTRA\_SPACE BitBake variable.

### **Tuning the Filesystem Compilation**

The Cassini filesystem by default uses the generic armv8a-crc tune for aarch64 based target platforms. This reduces build times by increasing the sstate-cache reused between different image types and target platforms. This optimization can be disabled by setting CASSINI\_GENERIC\_ARM64\_FILESYSTEM to "0". The file system compilation tune used when CASSINI\_GENERIC\_ARM64\_FILESYSTEM is enabled can be changed by setting CASSINI\_GENERIC\_ARM64\_DEFAULTTUNE, which configures the DEFAULTTUNE BitBake variable for the aarch64 based target platforms builds. See [DEFAULTTUNE](https://docs.yoctoproject.org/4.1/ref-manual/variables.html#term-DEFAULTTUNE) for more information.

In summary, the relevant variables and their default values are:

CASSINI\_GENERIC\_ARM64\_FILESYSTEM: "1" # Enable generic file system.  $\rightarrow$  (1 or 0). CASSINI\_GENERIC\_ARM64\_DEFAULTTUNE: "armv8a-crc" # Value of DEFAULTTUNE if. ˓<sup>→</sup>generic file system enabled.

Their values can be set by passing them as environmental variables. For example, the optimization can be disabled using:

```
CASSINI_GENERIC_ARM64_FILESYSTEM="0" kas build meta-cassini-config/kas/cassini.
˓→yml:meta-cassini-config/kas/n1sdp.yml
```
### <span id="page-23-0"></span>**3.2.5 Manual BitBake Build Setup**

In order to build an Cassini distribution image without the kas build tool directly via BitBake, it is necessary to prepare a BitBake project as follows:

- Configure *[dependent Yocto layers](#page-24-0)* in bblayers.conf.
- Configure the DISTRO as cassini in local.conf.
- Configure the image DISTRO\_FEATURES in local.conf.

Assuming correct environment configuration, the BitBake build can then be run for the desired image target corresponding to one of the following:

- cassini-image-base
- cassini-image-sdk

As the kas build configuration files within the meta-cassini-config/kas/ directory define the recommended build settings for each feature. Any additional functionalities may therefore be enabled by reading these configuration files and manually inserting their changes into the BitBake build environment.

# <span id="page-23-1"></span>**3.3 Yocto Layers**

The meta-cassini repository provides three layers compatible with the Yocto Project, in the following sub-directories:

• meta-cassini-bsp

A Yocto layer which holds board-specific recipes or append files that either:

- **–** will not be upstreamed (Cassini specific modifications)
- **–** have not been upstreamed yet
- **–** For the N1SDP hardware target platform, this layer currently extends the n1sdp machine definition from the meta-arm-bsp layer with additional Trusted Services (crypto, storage, internal trusted storage, attestation)
- meta-cassini-distro
	- A Yocto distribution layer providing top-level and general policies for the Cassini distribution images.
- meta-cassini-tests

A Yocto software layer with recipes that include run-time tests to validate Cassini functionalities.

### <span id="page-24-0"></span>**3.3.1 Layer Dependency Overview**

The following diagram illustrates the layers which are integrated by the Cassini project, which are further expanded on below. The layer revisions are related to the Cassini v0.9.0 release.

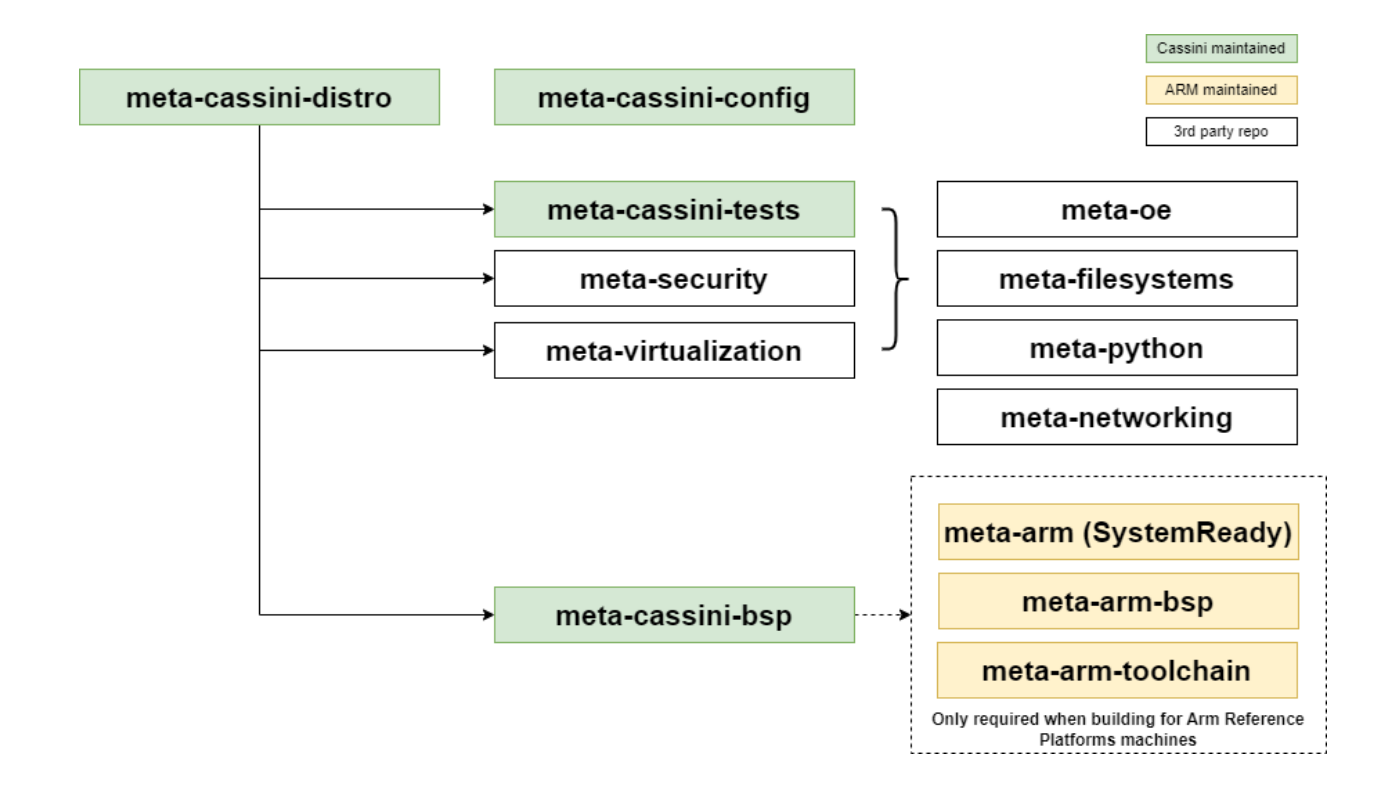

Cassini distribution depends on the following layer dependency sources:

```
URL: https://git.yoctoproject.org/git/poky
layers: meta, meta-poky
branch: langdale
revision: 453be4d258f71855205f45599eea04589eb4a369
URL: https://git.openembedded.org/meta-openembedded
layers: meta-filesystems, meta-networking, meta-oe, meta-python
branch: langdale
revision: 166ef8dbb14ad98b2094a77fcf352f6c63d5abf2
URL: https://git.yoctoproject.org/git/meta-virtualization
layer: meta-virtualization
branch: langdale
revision: 2fae71cdf0e8c6f398f51219bdf31eac76c662ec
```
(continues on next page)

(continued from previous page)

```
URL: https://git.yoctoproject.org/git/meta-security
layers: meta-parsec
branch: langdale
revision: c79262a30bd385f5dbb009ef8704a1a01644528e
```
An additional layer dependency source is conditionally required, depending on the specific Cassini distribution image being built. This layer dependency source is the meta-arm repository, which provides three Yocto layers:

```
URL: https://git.yoctoproject.org/git/meta-arm
layers: meta-arm, meta-arm-bsp, meta-arm-toolchain
branch: langdale
revision: fc09cc0e8db287600625e64905170a6de24f2686
```
The layers required from meta-arm depend on the Cassini distribution image:

- Cassini SDK distribution images require meta-arm and meta-arm-toolchain, as the gator-daemon package is installed on the rootfs.
- A Cassini distribution image built for the N1SDP hardware target platform requires meta-arm, meta-arm-bsp, and meta-arm-toolchain.

These layers are described as follows:

- meta-arm:
	- **–** URL: [https://git.yoctoproject.org/cgit/cgit.cgi/meta-arm/tree/meta-arm.](https://git.yoctoproject.org/cgit/cgit.cgi/meta-arm/tree/meta-arm)
	- **–** Clean separation between Firmware and OS.
	- **–** The canonical source for SystemReady firmware.
- meta-arm-bsp:
	- **–** URL: [https://git.yoctoproject.org/cgit/cgit.cgi/meta-arm/tree/meta-arm-bsp.](https://git.yoctoproject.org/cgit/cgit.cgi/meta-arm/tree/meta-arm-bsp)
	- **–** Board specific components for Arm target platforms.
- meta-arm-toolchain:
	- **–** URL: [https://git.yoctoproject.org/meta-arm/tree/meta-arm-toolchain.](https://git.yoctoproject.org/meta-arm/tree/meta-arm-toolchain)
	- **–** Provides toolchain for Arm target platforms

# <span id="page-25-0"></span>**3.4 Security Hardening**

Cassini distribution images can be hardened to reduce potential sources or attack vectors of security vulnerabilities. Cassini security hardening modifies the distribution to:

- Force password update for each user account after first logging in. An empty and expired password is set for each user account by default.
- Enhance the kernel security, kernel configuration is extended with the security.scc in KERNEL\_FEATURES.
- Enable the 'Secure Computing Mode' (seccomp) Linux kernel feature by appending seccomp to DISTRO\_FEATURES.
- Ensure that all available packages from meta-openembedded and poky layers are configured with: --with-libcap[-ng].
- Remove debug-tweaks from IMAGE\_FEATURES.

• Disable all login access to the root account.

**Note:** When cassini-test distro feature is enabled then root login is enabled. Currently, running inline tests in LAVA require login as root to run [transfer-overlay](https://docs.lavasoftware.org/lava/actions-boot.html#transfer-overlay) commands.

• Sets the umask to 0027 (which translates permissions as 640 for files and 750 for directories).

Security hardening is not enabled by default, see *[Security Hardening](#page-21-0)* for details on including the security hardening on the Cassini distribution image.

**Note:** Cassini security hardening does not reduce the scope of the *[Run-Time Integration Tests](#page-27-0)*.

# <span id="page-26-0"></span>**3.5 Software Development Kit (SDK)**

Cassini SDK distribution images enable users to perform common development tasks on the target, such as:

- Application and kernel module compilation
- Remote debugging
- Profiling
- Tracing
- Runtime package management

The precise list of packages and image features provided as part of the Cassini SDK can be found in meta-cassini-distro/conf/distro/include/cassini-sdk.inc.

The Yocto project provides guidance for some of these common development tasks, for example [kernel module com](https://docs.yoctoproject.org/4.1/kernel-dev/common.html#building-out-of-tree-modules-on-the-target)[pilation,](https://docs.yoctoproject.org/4.1/kernel-dev/common.html#building-out-of-tree-modules-on-the-target) [profiling and tracing,](https://docs.yoctoproject.org/4.1/profile-manual/index.html) and [runtime package management.](https://docs.yoctoproject.org/4.1/dev-manual/common-tasks.html#using-runtime-package-management)

See *[Software Development Kit \(SDK\)](#page-22-1)* for details on including the SDK on a Cassini distribution image.

# <span id="page-26-1"></span>**3.6 Validation**

### <span id="page-26-2"></span>**3.6.1 Build-Time Kernel Configuration Check**

After the kernel configuration has been produced during the build, it is checked to validate the presence of necessary kernel configuration to comply with specific Cassini functionalities.

A list of required kernel configs is used as a reference, and compared against the list of available configs in the kernel build. All reference configs need to be present either as module (=m) or built-in (=y). A BitBake warning message is produced if the kernel is not configured as expected.

The following kernel configuration checks are performed:

#### • **Container engine support**:

Check performed via: meta-cassini-distro/classes/containers\_kernelcfg\_check.bbclass. By default [Yocto Docker config](https://git.yoctoproject.org/yocto-kernel-cache/tree/features/docker/docker.cfg?h=yocto-5.15) is used as the reference.

• **K3s orchestration support**:

Check performed via: meta-cassini-distro/classes/k3s\_kernelcfg\_check.bbclass. By default [Yocto K3s config](https://git.yoctoproject.org/cgit/cgit.cgi/meta-virtualization/tree/recipes-kernel/linux/linux-yocto/kubernetes.cfg?h=langdale) is used as the reference.

### <span id="page-27-0"></span>**3.6.2 Run-Time Integration Tests**

The meta-cassini-tests Yocto layer contains recipes and configuration for including run-time integration tests into an Cassini distribution, to be run manually after booting the image.

The Cassini run-time integration tests are a mechanism for validating Cassini core functionalities. The following integration test suites are included in the Cassini distribution image:

- *[Container Engine Tests](#page-28-0)*
- *[K3s Orchestration Tests](#page-30-0)* (local deployment of a K3s pod)
- *[User Accounts Tests](#page-31-0)*

The tests are built as a [Yocto Package Test](https://wiki.yoctoproject.org/wiki/Ptest) (ptest), and implemented using the [Bash Automated Test System](https://github.com/bats-core/bats-core) (BATS).

Run-time integration tests are not included in a Cassini distribution image by default, and must instead be included explicitly. See *[Run-Time Integration Tests](#page-21-1)* within the Build System documentation for details on how to include the tests.

The test suites are executed using the test user account, which has sudo privileges. More information about user accounts can be found at *[User Accounts](#page-18-1)*.

#### <span id="page-27-1"></span>**Running the Tests**

If the tests have been included in the Cassini distribution image, they may be run via the ptest framework, using the following command after booting the image and logging in:

ptest-runner [test-suite-id]

If the test suite identifier ([test-suite-id]) is omitted, all integration tests will be run. For example, running ptest-runner produces output such as the following:

```
$ ptest-runner
START: ptest-runner
[...]
PASS:container-engine-integration-tests
[...]
PASS:k3s-integration-tests
[...]
PASS:user-accounts-integration-tests
[...]
STOP: ptest-runner
```
**Note:** ptest-runner -1 is a useful command to list the available test suites in the image.

Alternatively, a single standalone test suite may be run via a runner script included in the test suite directory:

/usr/share/[test-suite-id]/run-[test-suite-id]

Upon completion of the test-suite, a result indicator will be output by the script, as one of two options: PASS:[test-suite-id] or FAIL:[test-suite-id], as well as an appropriate exit status.

A test suite consists of one or more 'top-level' BATS tests, which may be composed of multiple assertions, where each assertion is considered a named sub-test. If a sub-test fails, its individual result will be included in the output with a similar format. In addition, if a test failed then debugging information will be provided in the output of type DEBUG. The format of these results are described in *[Test Logging](#page-28-1)*.

### <span id="page-28-1"></span>**Test Logging**

Test suite execution outputs results and debugging information into a log file. As the test suites are executed using the test user account, this log file will be owned by the test user and located in the test user's home directory by default, at:

/home/test/runtime-integration-tests-logs/[test-suite-id].log

Therefore, reading this file as another user will require sudo access. The location of the log file for each test suite is customizable, as described in the detailed documentation for each test suite below. The log file is replaced on each new execution of a test suite.

The log file will record the results of each top-level integration test, as well as a result for each individual sub-test up until a failing sub-test is encountered.

Each top-level result is formatted as:

TIMESTAMP RESULT:[top\_level\_test\_name]

Each sub-test result is formatted as:

```
TIMESTAMP RESULT:[top_level_test_name]:[sub_test_name]
```
Where TIMESTAMP is of the format  $\frac{W - \mathcal{M}}{W - \mathcal{M}} \times \frac{W - \mathcal{M}}{W - \mathcal{M}} \times \frac{W - \mathcal{M}}{W - \mathcal{M}} \times \frac{W - \mathcal{M}}{W - \mathcal{M}} \times \frac{1}{W - \mathcal{M}} \times \frac{1}{W - \mathcal{M}} \times \frac{1}{W - \mathcal{M}} \times \frac{1}{W - \mathcal{M}} \times \frac{1}{W - \mathcal{M}} \times \frac{1}{W - \mathcal{M}} \times \frac{1}{W - \mathcal$ PASS, FAIL, or SKIP.

On a test failure, a debugging message of type DEBUG will be written to the log. The format of a debugging message is:

```
TIMESTAMP DEBUG:[top_level_test_name]:[return_code]:[stdout]:[stderr]
```
Additional informational messages may appear in the log file with INFO or DEBUG message types, e.g. to log that an environment clean-up action occurred.

### **Test Suites**

The test suites are detailed below.

#### <span id="page-28-0"></span>**Container Engine Tests**

The container engine test suite is identified as:

container-engine-integration-tests

for execution via ptest-runner or as a standalone BATS suite, as described in *[Running the Tests](#page-27-1)*.

The test suite is built and installed in the image according to the following BitBake recipe: meta-cassini-tests/ recipes-tests/runtime-integration-tests/container-engine-integration-tests.bb.

Currently the test suite contains three top-level integration tests, which run consecutively in the following order.

1. run container is composed of four sub-tests:

- 1.1. Run a containerized detached workload via the docker run command
	- Pull an image from the network
	- Create and start a container
- 1.2. Check the container is running via the docker inspect command
- 1.3. Remove the running container via the docker remove command
	- Stop the container
	- Remove the container from the container list
- 1.4. Check the container is not found via the docker inspect command
- 2. container network connectivity is composed of a single sub-test:
	- 2.1. Run a containerized, immediate (non-detached) network-based workload via the docker run command
		- Create and start a container, re-using the existing image
		- Update package lists within container from external network

The tests can be customized via environment variables passed to the execution, each prefixed by CE\_ to identify the variable as associated to the container engine tests:

CE\_TEST\_IMAGE: defines the container image Default: docker.io/library/alpine CE\_TEST\_LOG\_DIR: defines the location of the log file Default: /home/test/runtime-integration-tests-logs/ Directory will be created if it does not exist

See *[Test Logging](#page-28-1)*

CE\_TEST\_CLEAN\_ENV: enable test environment clean-up

Default: 1 (enabled) See *[Container Engine Environment Clean-Up](#page-29-0)*

### <span id="page-29-0"></span>**Container Engine Environment Clean-Up**

A clean environment is expected when running the container engine tests. For example, if the target image already exists within the container engine environment, then the functionality to pull the image over the network will not be validated. Or, if there are running containers from previous (failed) tests then they may interfere with subsequent test executions.

Therefore, if CE\_TEST\_CLEAN\_ENV is set to 1 (as is default), running the test suite will perform an environment clean before and after the suite execution.

The environment clean operation involves:

- Determination and removal of all running containers of the image given by CE\_TEST\_IMAGE
- Removal of the image given by CE\_TEST\_IMAGE, if it exists

If enabled then the environment clean operations will always be run, regardless of test-suite success or failure.

### <span id="page-30-0"></span>**K3s Orchestration Tests**

The K3s test suite is identified as:

k3s-integration-tests

for execution via ptest-runner or as a standalone BATS suite, as described in *[Running the Tests](#page-27-1)*.

The test suite is built and installed in the image according to the following BitBake recipe within meta-cassini-tests/recipes-tests/runtime-integration-tests/k3s-integration-tests.bb.

Currently the test suite contains a single top-level integration test which validates the deployment and high-availability of a test workload based on the [Nginx](https://www.nginx.com/) webserver.

The K3s integration tests consider a single-node cluster, which runs a K3s server together with its built-in worker agent. The containerized test workload is therefore deployed to this node for scheduling and execution.

The test suite will not be run until the appropriate K3s services are in the 'active' state, and all 'kube-system' pods are either running, or have completed their workload.

1. K3s container orchestration is composed of many sub-tests, grouped here by test area:

### **Workload Deployment:**

- 1.1. Deploy test Nginx workload from YAML file via kubectl apply
- 1.2. Ensure Pods are initialized via kubectl wait
- 1.3. Create NodePort Service to expose Deployment via kubectl create service
- 1.4. Get the IP of the node(s) running the Deployment via kubectl get
- 1.5. Ensure web service is accessible on the node(s) via wget

### **Deployment Upgrade:**

- 1.6. Check initial image version of running Deployment via kubectl get
- 1.7. Get all pre-upgrade Pod names running Deployment via kubectl get
- 1.8. Upgrade image version of Deployment via kubectl set
- 1.9. Ensure a new set of Pod names have been started via kubectl wait and kubectl get
- 1.10. Check Pods are running the upgraded image version via kubectl get
- 1.11. Ensure web service is still accessible on the node(s) via wget

### **Server Failure Tolerance:**

- 1.12. Stop K3s server Systemd service via systemctl stop
- 1.13. Ensure web service is still accessible on the node(s) via wget
- 1.14. Restart the Systemd service via systemctl start
- 1.15. Check K3S server is again responding to kubectl get

The tests can be customized via environment variables passed to the execution, each prefixed by K3S\_ to identify the variable as associated to the K3s orchestration tests:

### K3S\_TEST\_LOG\_DIR: defines the location of the log file

Default: /home/test/runtime-integration-tests-logs/

Directory will be created if it does not exist

See *[Test Logging](#page-28-1)*

K3S\_TEST\_CLEAN\_ENV: enable test environment clean-up

Default: 1 (enabled) See *[K3s Environment Clean-Up](#page-31-1)*

### <span id="page-31-1"></span>**K3s Environment Clean-Up**

A clean environment is expected when running the K3s integration tests, to ensure that the system is ready to be validated. For example, the test suite expects that the Pods created from any previous execution of the integration tests have been deleted, in order to test that a new Deployment successfully initializes new Pods for orchestration.

Therefore, if K3S\_TEST\_CLEAN\_ENV is set to 1 (as is default), running the test suite will perform an environment clean before and after the suite execution.

The environment clean operation involves:

- Deleting any previous K3s test Service
- Deleting any previous K3s test Deployment, ensuring corresponding Pods are also deleted

If enabled then the environment clean operations will always be run, regardless of test-suite success or failure.

### <span id="page-31-0"></span>**User Accounts Tests**

The User Accounts test suite is identified as:

user-accounts-integration-tests

for execution via ptest-runner or as a standalone BATS suite, as described in *[Running the Tests](#page-27-1)*.

The test suite is built and installed in the image according to the following Bit-Bake recipe within meta-cassini-tests/recipes-tests/runtime-integration-tests/ user-accounts-integration-tests.bb.

The test suite validates that the user accounts described in *[User Accounts](#page-18-1)* are correctly configured with appropriate access permissions on the Cassini distribution image. The validation performed by the test suite is dependent whether or not it has been configured with *[Cassini Security Hardening](#page-25-0)*.

As the configuration of user accounts is modified for Cassini distribution image which is built with Cassini security hardening, additional security-related validation is included in the test suite for this image. These additional tests validate that the appropriate password requirements and that the mask configuration for permission control of newly created files and directories is applied correctly.

The test suite therefore contains following integration tests:

1. user accounts management tests is composed of three sub-tests:

1.1. Check home directory permissions are correct for the default non-privileged Cassini user account, via the filesystem stat utility

- 1.2. Check the default privileged Cassini user account has sudo command access
- 1.3. Check the default non-privileged Cassini user account does not have sudo command access

2. user accounts management additional security tests is only included for images configured with Cassini security hardening, and is composed of four sub-tests:

- 2.1. Log-in to a local console using the non-privileged Cassini user account
	- As part of the log-in procedure, validate the user is prompted to set an account password
- 2.2. Check that the umask value is set correctly

The tests can be customized via environment variables passed to the execution, each prefixed by UA\_ to identify the variable as associated to the user accounts tests:

UA\_TEST\_LOG\_DIR: defines the location of the log file Default: /home/test/runtime-integration-tests-logs/ Directory will be created if it does not exist See *[Test Logging](#page-28-1)* UA\_TEST\_CLEAN\_ENV: enable test environment clean-up

Default: 1 (enabled) See *[User Accounts Environment Clean-Up](#page-32-0)*

### <span id="page-32-0"></span>**User Accounts Environment Clean-Up**

As the user accounts integration tests only modify the system for images built with Cassini security hardening, clean-up operations are only performed when running the test suite on these images.

In addition, the clean-up operations will only occur if UA\_TEST\_CLEAN\_ENV is set to 1 (as is default).

The environment clean-up operations for images built with Cassini security hardening are:

- Reset the password for the test user account
- Reset the password for the non-privileged Cassini user account

After the environment clean-up, the user accounts will return to their original state where the first log-in will prompt the user for a new account password.

If enabled then the environment clean operations will always be run, regardless of test-suite success or failure.

#### **Parsec simple end2end Tests**

The Parsec simple end2end test suite is identified as:

```
parsec-simple-e2e-tests
```
for execution via ptest-runner or as a standalone BATS suite, as described in *[Running the Tests](#page-27-1)*.

The test suite is built and installed in the image according to the following BitBake recipe within meta-cassini-tests/recipes-tests/runtime-integration-tests/parsec-simple-e2e-tests.bb.

The test suite validates Parsec service in Cassini distribution image by running simple end2end tests available in [parsec](https://github.com/parallaxsecond/parsec-tool/blob/main/tests/parsec-cli-tests.sh)[tool.](https://github.com/parallaxsecond/parsec-tool/blob/main/tests/parsec-cli-tests.sh)

The tests can be customized via environment variables passed to the execution, each prefixed by PS\_ to identify the variable as associated to the Parsec simple end2end tests:

PS\_TEST\_LOG\_DIR: defines the location of the log file

Default: /home/test/runtime-integration-tests-logs/ Directory will be created if it does not exist See *[Test Logging](#page-28-1)* PS\_TEST\_CLEAN\_ENV: enable test environment clean-up

Default: 1 (enabled) See *[Parsec Simple End2End Tests Environment Clean-Up](#page-33-0)*

### <span id="page-33-0"></span>**Parsec Simple End2End Tests Environment Clean-Up**

In addition, the clean-up operations will only occur if PS\_TEST\_CLEAN\_ENV is set to 1 (as is default).

Currently, no clean-up is required as simple end2end tests script parsec-cli-tests.sh cleans up temporary files before exiting.

If enabled then the environment clean operations will always be run, regardless of test-suite success or failure.

### **CHAPTER**

### **FOUR**

# **CODELINE MANAGEMENT**

<span id="page-34-0"></span>The Cassini project is developed and released based on Yocto's release branch process. This strategy allows us to make Major, Minor and Point/Patch Releases based on upstream stable branches, reducing the risk of having build and runtime issues.

# <span id="page-34-1"></span>**4.1 Yocto Release Process Overview**

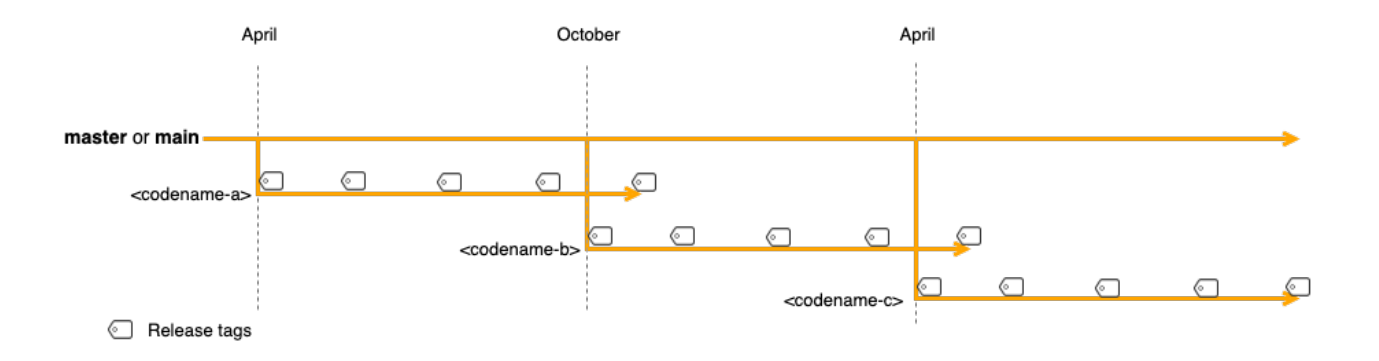

The diagram above gives an overview of the Yocto branch and release process:

- Development happens primarily in the main (or master) branch.
- The project has a major release roughly every 6 months where a stable release branch is created.
- Each major release has a *codename* which is also used to name the stable release branch (e.g. kirkstone).
- Once a stable branch is created and released, it only receives bug fixes with minor (point) releases on an unscheduled basis.
- The goal is for users and 3rd parties layers to use these codenamed branches as a means to be compatible with each other.

For a complete description of the Yocto release process, support schedule and other details, see the [Yocto Release](https://docs.yoctoproject.org/ref-manual/release-process.html) [Process](https://docs.yoctoproject.org/ref-manual/release-process.html) documentation.

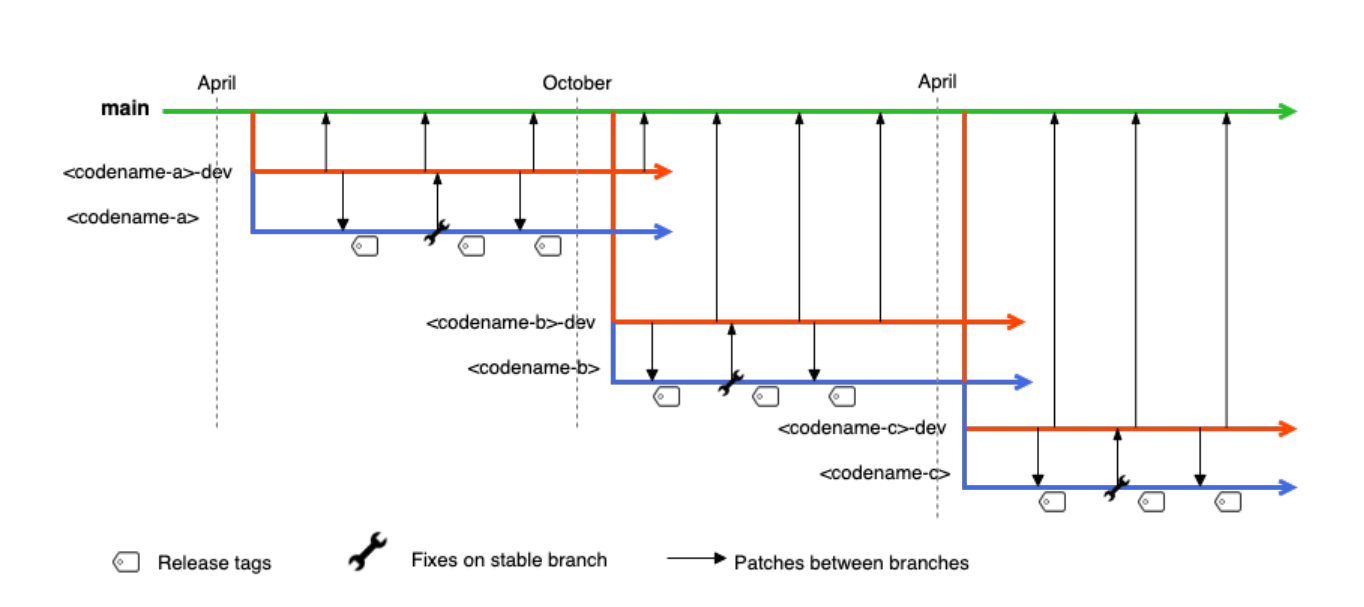

# <span id="page-35-0"></span>**4.2 Cassini Branch and Release Process**

Cassini's branch and release process is based on the Yocto release process. The following sub-sections describe in more details the branch strategy for Cassini's development and release process.

### <span id="page-35-1"></span>**4.2.1 Cassini main branch**

- Represented by the green line on the diagram above.
- The repository's main branch is meant to be compatible with master or main branches from Poky and 3rd party layers.
- meta-cassini is not actively developed on this main branch to avoid the instability inherited from Yocto development on the master branch.
- To reduce the effort required to move Cassini to a new version of Yocto, this main branch is periodically updated with patches from the *[Cassini development branches](#page-35-2)* .

### <span id="page-35-2"></span>**4.2.2 Cassini development branches**

- Represented by the red line on the diagram above.
- Cassini uses development branches based/compatible with Yocto stable branches.
- A development branch in Cassini is setup for each new Yocto release using the name convention <codename>-dev where *<codename>* comes from target Yocto release.
- The development branches in Cassini are where fixes, improvements and new features are developed.
- On a regular basis, code from the development branch is ported over to the main branch to reduce the effort required to move Cassini to a new version of Yocto.

### <span id="page-36-0"></span>**4.2.3 Cassini release branches**

- Represented by the blue line on the diagram above.
- A new release branch in Cassini is setup for each new Yocto release using the Yocto *codename* the branch targets.
- Hot fixes in the release branch are back ported to the development branch.
- Release branches are currently maintained not much longer than a Yocto release period (~7 months).

### <span id="page-36-1"></span>**4.2.4 Cassini release tags**

- Cassini is tagged using the version format v<Major>.<Minor>.<Patch>.
- Tags are always applied to commits from the release branch.
- The first release in a release branch is a *Major* release.
- Following releases in a release branch advance the *Minor* version number.
- *Patch* releases are mainly used for hot fixes which are then back ported to the development branch.
- Both *Major* and *Minor* releases may receive fixes, improvements and new features while *Patch* releases only receive fixes. Poky and 3rd party layers release/stable branches might be updated and pinned.

### **CHAPTER**

# **CONTRIBUTING**

<span id="page-38-0"></span>We welcome contribution from everyone via the meta-cassini public Gitlab repository: [https://gitlab.arm.com/](https://gitlab.arm.com/cassini/meta-cassini) [cassini/meta-cassini.](https://gitlab.arm.com/cassini/meta-cassini) For general introduction about Cassini distribution, refer to *[Introduction](#page-4-0)*.

### <span id="page-38-1"></span>**5.1 License**

The Cassini distribution is released under *[License](#page-44-0)*.

Please use an [SPDX license identifier](https://spdx.org/licenses/) in every source file following the [recommendations](https://spdx.dev/spdx-specification-21-web-version/#h.twlc0ztnng3b) to make it easier for users to understand and review licenses.

```
/* Copyright (c) 2022 Arm Limited or its affiliates. All rights reserved.
* SPDX-License-Identifier: MIT
*/
```
## <span id="page-38-2"></span>**5.2 Contributing to Cassini distribution**

This project uses the GitLab [project forking workflow.](https://docs.gitlab.com/ee/user/project/repository/forking_workflow.html) By default, accounts on [gitlab.arm.com](https://gitlab.arm.com) do not have rights to create personal repositories and therefore fork existing projects. In order to contribute, users must first request access as described [here.](https://gitlab.arm.com/documentation/contributions)

Every commit must have at least one Signed-off-by: line from the committer to certify that the contribution is made under the terms of the Developer's Certificate of Origin.

The full text of Developer's Certificate of Origin can be found in [sign-your-work-the-developer-s-certificate](https://www.kernel.org/doc/html/latest/process/submitting-patches.html#sign-your-work-the-developer-s-certificate-of-origin)[of-origin.](https://www.kernel.org/doc/html/latest/process/submitting-patches.html#sign-your-work-the-developer-s-certificate-of-origin) Due to the significance of the Developer's Certificate of Origin, part of it is copied below.

```
The sign-off is a simple line at the end of the explanation for the
patch, which certifies that you wrote it or otherwise have the right to
pass it on as an open-source patch. The rules are pretty simple: if you
can certify the below:
Developer's Certificate of Origin 1.1
^^^^^^^^^^^^^^^^^^^^^^^^^^^^^^^^^^^^^
By making a contribution to this project, I certify that:
    (a) The contribution was created in whole or in part by me and I
       have the right to submit it under the open source license
```
(continues on next page)

(continued from previous page)

indicated in the file; or (b) The contribution is based upon previous work that, to the best of my knowledge, is covered under an appropriate open source license and I have the right under that license to submit that work with modifications, whether created in whole or in part by me, under the same open source license (unless I am permitted to submit under a different license), as indicated in the file; or (c) The contribution was provided directly to me by some other person who certified (a), (b) or (c) and I have not modified it. (d) I understand and agree that this project and the contribution are public and that a record of the contribution (including all personal information I submit with it, including my sign-off) is maintained indefinitely and may be redistributed consistent with this project or the open source license(s) involved. then you just add a line saying:: Signed-off-by: Random J Developer <random@developer.example.org> using your real name (sorry, no pseudonyms or anonymous contributions.)

# <span id="page-39-0"></span>**5.3 Commit guidelines**

Commits and patches added should follow the [OpenEmbedded patch guidelines](https://www.openembedded.org/wiki/Commit_Patch_Message_Guidelines) with the following additions.

The component being changed in the shortlog should be prefixed with the layer name (without meta-), for example:

cassini-config: Decrease frobbing level

cassini-distro: Enable foobar v2

cassini-doc: Added foobar v2 documentation

### <span id="page-39-1"></span>**5.3.1 Commit messages guidelines**

Commit messages should follow the guidelines below, for reasons explained by Chris Beams in [How to Write a Git](https://cbea.ms/git-commit/) [Commit Message:](https://cbea.ms/git-commit/)

- The commit subject and body must be separated by a blank line.
- The commit subject must start with a capital letter.
- The commit subject must not be longer than 72 characters.
- The commit subject must not end with a period.
- The commit body must not contain more than 72 characters per line.
- Commits that change 30 or more lines across at least 3 files should describe these changes in the commit body.
- Use issues and merge requests' full URLs instead of short references, as they are displayed as plain text outside of GitLab.
- The merge request should not contain more than 10 commit messages.
- The commit subject should contain at least 3 words.

#### **Important notes:**

- If the guidelines are not met, the MR may not pass the [Danger checks.](https://gitlab.arm.com/cassini/meta-cassini/-/blob/main/Dangerfile)
- Consider enabling [Squash and merge](https://docs.gitlab.com/ee/user/project/merge_requests/squash_and_merge.html) if your merge request includes "Applied suggestion to X files" commits, so that Danger can ignore those.
- The prefixes in the form of *[prefix]* and *prefix:* are allowed (they can be all lowercase, as long as the message itself is capitalized). For instance, *danger: Improve Danger behavior* and *[API] Improve the labels endpoint* are valid commit messages.

#### **Why these standards matter**

- 1. Consistent commit messages that follow these guidelines make the history more readable.
- 2. Concise standard commit messages helps to identify breaking changes for a deployment or ~"master:broken" quicker when reviewing commits between two points in time.

### **Commit message template**

Example commit message template that can be used on your machine that embodies the above (guide for [how to apply](https://codeinthehole.com/tips/a-useful-template-for-commit-messages/) [template\)](https://codeinthehole.com/tips/a-useful-template-for-commit-messages/):

```
# (If applied, this commit will...) <subject> (Max 72 characters)
# |<---- Using a Maximum Of 72 Characters ---->|
# Explain why this change is being made
# |<---- Try To Limit Each Line to a Maximum Of 72 Characters ---->|
# Provide links or keys to any relevant tickets, articles or other resources
# Use issues and merge requests' full URLs instead of short references,
# as they are displayed as plain text outside of GitLab
# --- COMMIT END ---
# --------------------
# Remember to
# Capitalize the subject line
# Use the imperative mood in the subject line
# Do not end the subject line with a period
# Subject must contain at least 3 words
# Separate subject from body with a blank line
# Commits that change 30 or more lines across at least 3 files should
# describe these changes in the commit body
# Use the body to explain what and why vs. how
# Can use multiple lines with "-" for bullet points in body
# For more information: https://cbea.ms/git-commit/
# --------------------
```
# <span id="page-41-0"></span>**5.4 Changelog entries**

This section contains instructions for when and how to generate a changelog entry file, as well as information and history about our changelog process.

### <span id="page-41-1"></span>**5.4.1 Overview**

Each bullet point, or **entry**, in our [CHANGELOG.md](https://gitlab.arm.com/cassini/meta-cassini/-/blob/main/CHANGELOG.md) file is generated from the subject line of a Git commit. Commits are included when they contain the Changelog [Git trailer.](https://git-scm.com/docs/git-interpret-trailers) When generating the changelog, author and merge request details are added automatically.

The Changelog trailer accepts the following values:

- feature: New feature added/enabled
- bug: Bug fix
- deprecated: New deprecation
- removed: Feature removal
- security: Security fix
- performance: Performance improvement
- other: Other

An example of a Git commit to include in the changelog is the following:

Update git vendor to gitlab

Now that we are using gitaly to compile git, the git version isn't known from the manifest, instead we are getting the gitaly version. Update our vendor field to be `gitlab` to avoid cve matching old versions.

Changelog: changed MR: https://gitlab.com/foo/bar/-/merge\_requests/123

### **Overriding the associated merge request**

GitLab automatically links the merge request to the commit when generating the changelog. If you want to override the merge request to link to, you can specify an alternative merge request using the MR trailer:

Update git vendor to gitlab Now that we are using gitaly to compile git, the git version isn't known from the manifest, instead we are getting the gitaly version. Update our vendor field to be `gitlab` to avoid cve matching old versions. Changelog: changed

MR: https://gitlab.com/foo/bar/-/merge\_requests/123

The value must be the full URL of the merge request.

### <span id="page-42-0"></span>**5.4.2 What warrants a changelog entry?**

- Security fixes **must** have a changelog entry, with Changelog trailer set to security.
- Any user-facing change **must** have a changelog entry. Example: "meta-cassini now supports AWS Greengrass as a cloud option"
- A fix for a regression introduced and then fixed in the same release (such as fixing a bug introduced during a release candidate) **should not** have a changelog entry.
- Any developer-facing change (such as refactoring, technical debt remediation, or test suite changes) **should not** have a changelog entry.
- Any contribution from a community member, no matter how small, **may** have a changelog entry regardless of these guidelines if the contributor wants one.
- Any experimental changes **should not** have a changelog entry.
- An MR that includes only documentation changes **should not** have a changelog entry.

## <span id="page-42-1"></span>**5.4.3 Writing good changelog entries**

A good changelog entry should be descriptive and concise. It should explain the change to a reader who has *zero context* about the change. If you have trouble making it both concise and descriptive, err on the side of descriptive.

- **Bad:** Use newest version.
- **Good:** Updated to latest U-Boot version to get FF-A support.

The first example provides no context of where the change was made, or why, or how it benefits the user.

- **Bad:** Update syntax.
- **Good:** Update bitbake files to new append syntax to allow use with > hardknott yocto versions.

Again, the first example is too vague and provides no context.

- **Bad:** Fixes and Improves , usage in config files.
- **Good:** Fix parsec config file so that parsec can encrypt large payloads from clients.

The first example is too focused on implementation details. The user doesn't care that we changed comma's they care about the *end result* of those changes.

- **Bad:** Extended parsec input buffer for encrypt operations
- **Good:** Allow parsec to encrypt message upto 512Kb in size when using incremental encryption API's

The first example focuses on *how* we fixed something, not on *what* it fixes. The rewritten version clearly describes the *end benefit* to the user (larger possible data sets), and *when* (calling the incremental encryption API's).

Use your best judgement and try to put yourself in the mindset of someone reading the compiled changelog. Does this entry add value? Does it offer context about *where* and *why* the change was made?

### <span id="page-43-0"></span>**5.4.4 How to generate a changelog entry**

Git trailers are added when committing your changes. This can be done using your text editor of choice. Adding the trailer to an existing commit requires either amending to the commit (if it's the most recent one), or an interactive rebase using git rebase -i.

To update the last commit, run the following:

```
git commit --amend
```
You can then add the Changelog trailer to the commit message. If you had already pushed prior commits to your remote branch, you have to force push the new commit:

```
git push -f origin your-branch-name
```
To edit older (or multiple commits), use git rebase -i HEAD~N where N is the last N number of commits to rebase. Let's say you have 3 commits on your branch: A, B, and C. If you want to update commit B, you need to run:

```
git rebase -i HEAD~2
```
This starts an interactive rebase session for the last two commits. When started, Git presents you with a text editor with contents along the lines of the following:

```
pick B Subject of commit B
pick C Subject of commit C
```
To update commit B, change the word pick to reword, then save and quit the editor. Once closed, Git presents you with a new text editor instance to edit the commit message of commit B. Add the trailer, then save and quit the editor. If all went well, commit B is now updated.

For more information about interactive rebases, take a look at the [Git documentation.](https://git-scm.com/book/en/v2/Git-Tools-Rewriting-History)

# <span id="page-43-1"></span>**5.5 Submitting changes**

Thank you for your interest in contributing to Cassini distribution. To contribute, follow the *[instructions](#page-38-2)* and ensure you adhere to *[commit guidelines](#page-39-0)*.

# <span id="page-43-2"></span>**5.6 Merge criteria**

- The merge request must receive at least 2 approvals from *[Cassini distro maintainers](#page-8-2)*
- meta-cassini pipelines are passed
- No regression on code coverage

### **CHAPTER**

**SIX**

# **LICENSE**

<span id="page-44-0"></span>The software is provided under the MIT license (below).

Copyright (c) <year> <copyright holders>

Permission is hereby granted, free of charge, to any person obtaining a copy of this software and associated documentation files (the "Software"), to deal in the Software without restriction, including without limitation the rights to use, copy, modify, merge, publish, distribute, sublicense, and/or sell copies of the Software, and to permit persons to whom the Software is furnished to do so, subject to the following conditions:

The above copyright notice and this permission notice (including the next paragraph) shall be included in all copies or substantial portions of the Software.

THE SOFTWARE IS PROVIDED "AS IS", WITHOUT WARRANTY OF ANY KIND, EXPRESS OR IMPLIED, INCLUDING BUT NOT LIMITED TO THE WARRANTIES OF MERCHANTABILITY, FITNESS FOR A PARTICULAR PURPOSE AND NONINFRINGEMENT. IN NO EVENT SHALL THE AUTHORS OR COPYRIGHT HOLDERS BE LIABLE FOR ANY CLAIM, DAMAGES OR OTHER LIABILITY, WHETHER IN AN ACTION OF CONTRACT, TORT OR OTHERWISE, ARISING FROM, OUT OF OR IN CONNECTION WITH THE SOFTWARE OR THE USE OR OTHER DEALINGS IN THE SOFTWARE.

# <span id="page-44-1"></span>**6.1 SPDX Identifiers**

Individual files contain the following tag instead of the full license text.

```
SPDX-License-Identifier: MIT
```
This enables machine processing of license information based on the SPDX License Identifiers that are here available: <http://spdx.org/licenses/>